# **Руководство по эксплуатации**

# *Microinvest* **GPS Tracker**

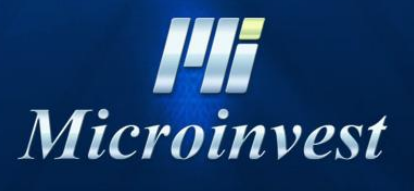

2018

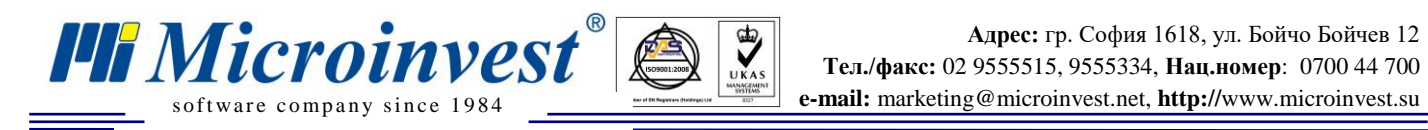

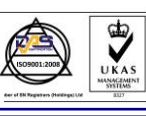

## СОДЕРЖАНИЕ

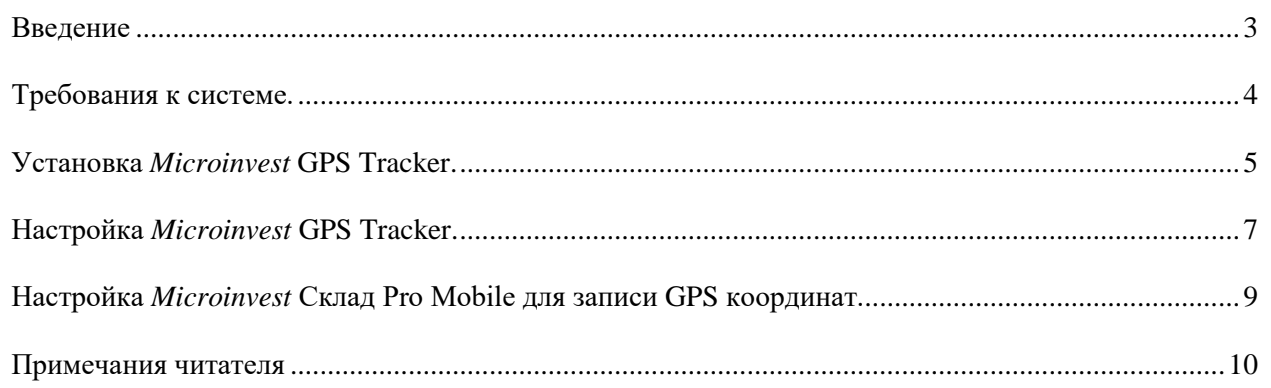

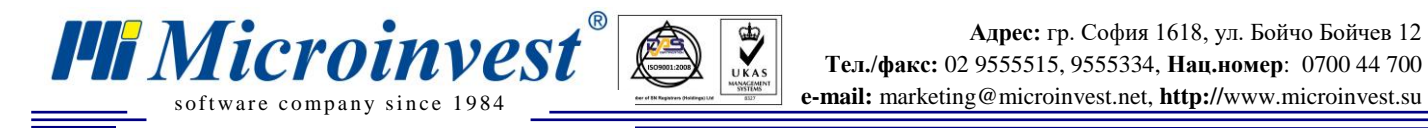

### **Введение**

 $\sum_{\text{UKAS}}$ 

<span id="page-2-0"></span>*Microinvest* **GPS Tracker** – это приложение для отслеживания движения операторов, использующих мобильные устройства, на которых установлен *Microinvest* **Склад Pro Mobile** и встроен GPS приемник. Данное приложение дает возможность выбора карт из различных источников, по которым прослеживается движение оператора - Google maps, Yahoo maps, Open street map, Microsoft Live! Maps. Так же возможно, чтобы на экран выходил спутниковый снимок области из различных источников.

Предвидена возможность ввода пользователя, начальной и конечной даты, часа отслеживания, после чего на карте отражаются точки движения оператора. Данная программа дает большие возможности для контроля за движением мобильных продавцов, за изменениями в их маршрутах во время рабочего дня при получении новых заказов или других непредвиденных обстоятельства.

*Примечание***: Продукт работает со всеми базами данных, с которыми работает** *Microinvest* **Склад Pro.**

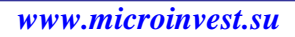

<span id="page-3-0"></span>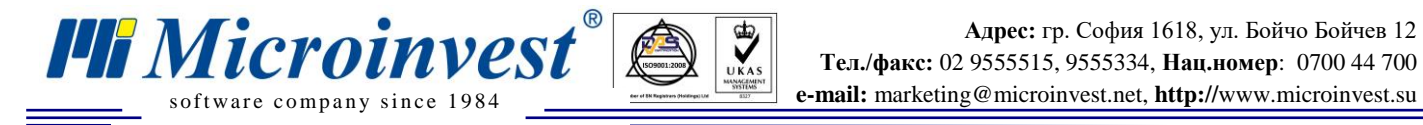

### **Требования к системе.**

### *Для стационарного компьютера:*

### **Системные требования:**

- Операционная система Microsoft Windows XP или новее;
- NET framework 2.0 или новее;
- *Microinvest* Склад Pro версия 3.07.хх или новее;
- *Microinvest* GPS Tracker.

### **Аппаратное обеспечение:**

 Стационарный мобильный компьютер, соответствующий минимальным требованиям для *Microinvest* Склад Pro.

(Процессор: 1Ghz; Оперативна память: 256MB RAM; Жесткий диск:1 GB свободного пространства).

### *Для КПК*

#### **Системные требования:**

- Операционная система Microsoft Windows Mobile
- *Microinvest* Склад Pro Mobile версия 3.07.хх или новее.

#### **Аппаратное обеспечение:**

- КПК, отвечающий минимальным требованиям для *Microinvest* Склад Pro Mobile
- Встроенный GPS приемник.

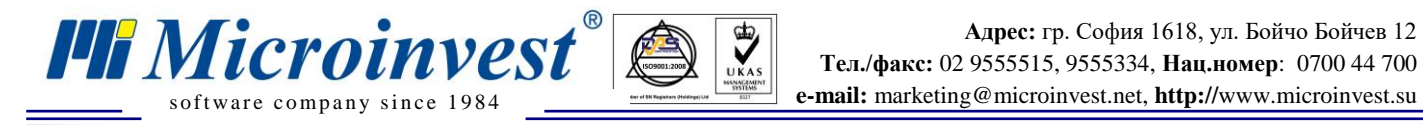

### **Установка** *Microinvest* **GPS Tracker.**

<span id="page-4-0"></span>Запустите установочный файл *Microinvest* **GPS Tracker.**

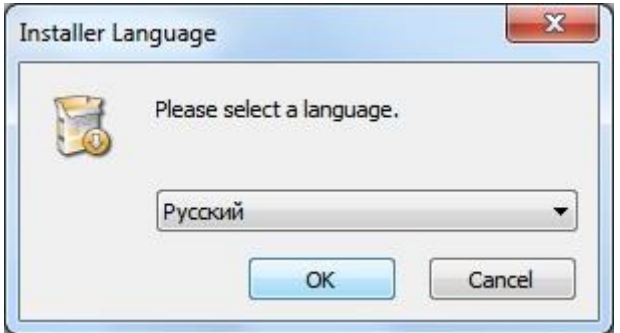

Выберите язык установки. Нажмите **ОК**.

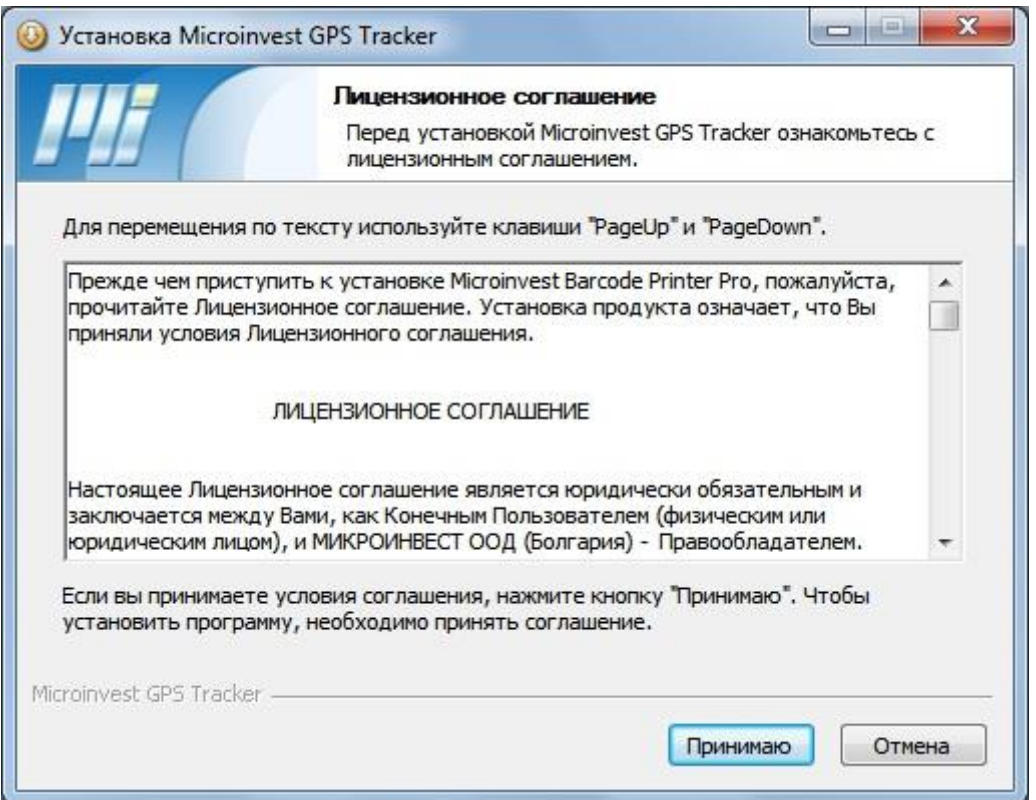

Окно с лицензионным соглашением. Чтобы продолжить работу, нажмите **Принимаю**.

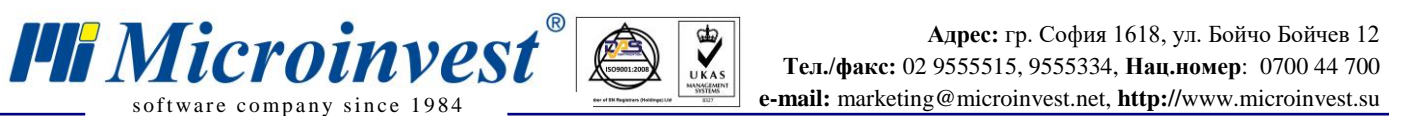

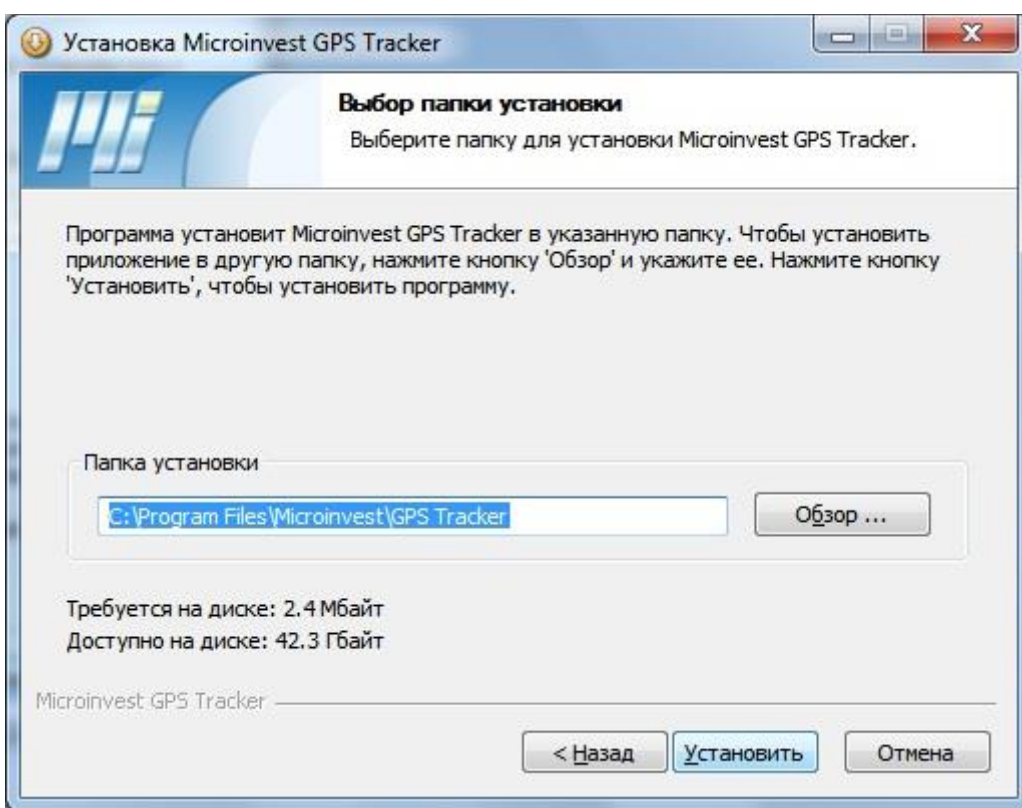

Выберите папку, в которой будет инсталлирована программа, и нажмите кнопку **Установить**.

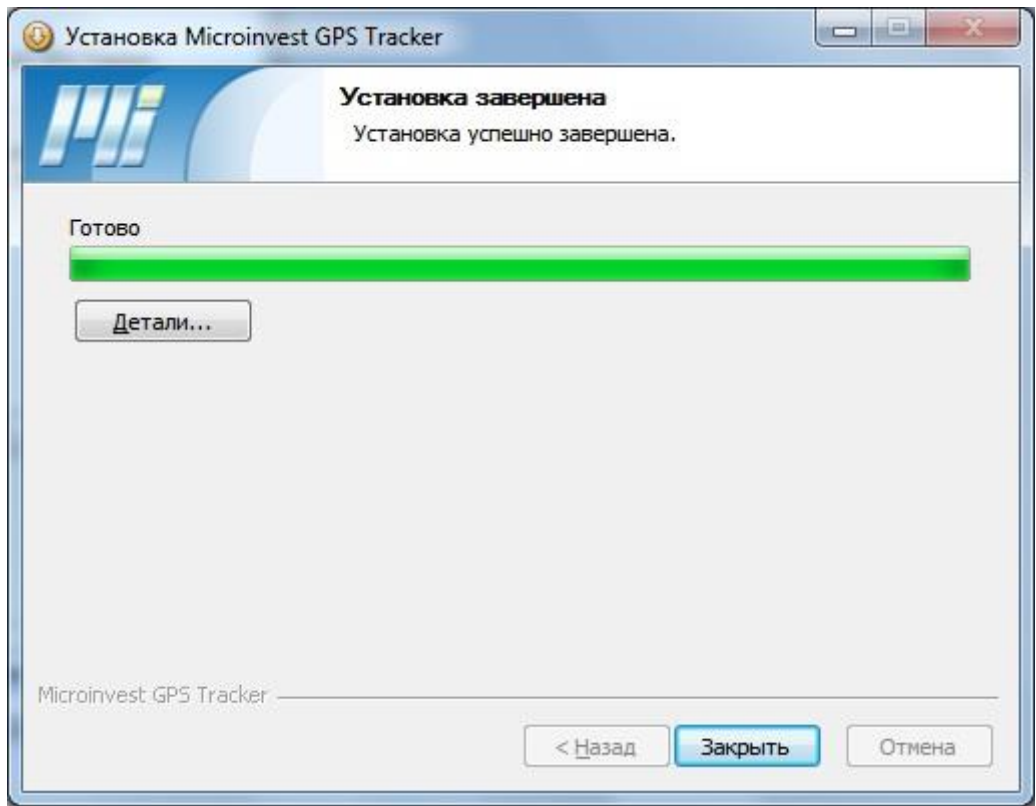

Установка успешно завершена. Нажмите **Закрыть**.

<span id="page-6-0"></span>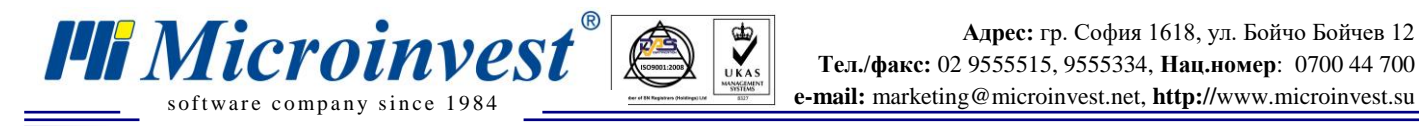

### **Настройка** *Microinvest* **GPS Tracker.**

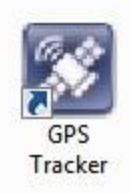

На рабочем столе появится ярлык *Microinvest* **GPS Tracker**. Запустите его.

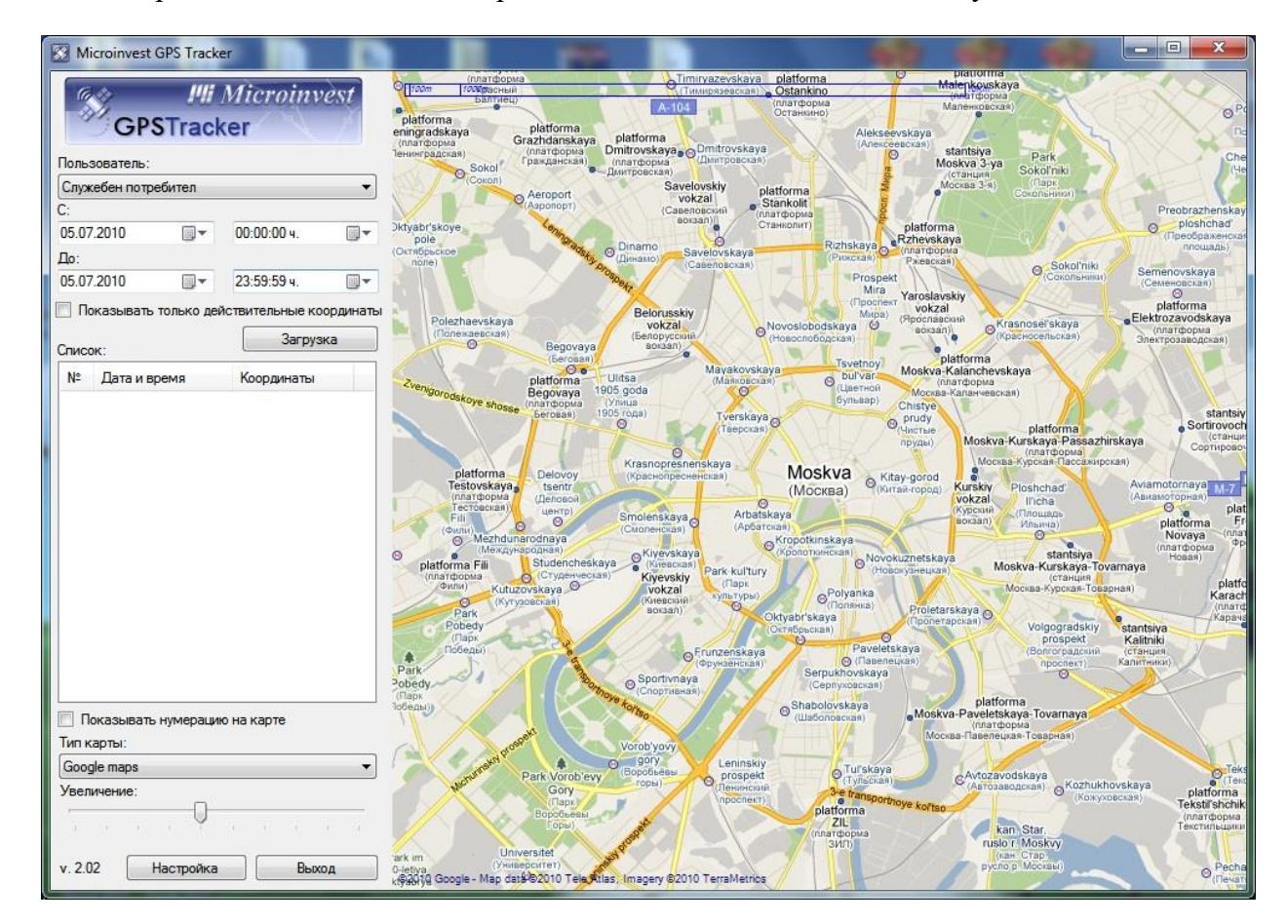

#### **1. Настройка для связи с базой данных.**

*Microinvest* **GPS Tracker** конфигурируется автоматично для работы с той же базой данных, на которую настроен *Microinvest* **Склад Pro**.

#### **2. Выберите пользователя.**

Система выберет GPS координаты только для этого пользователя.

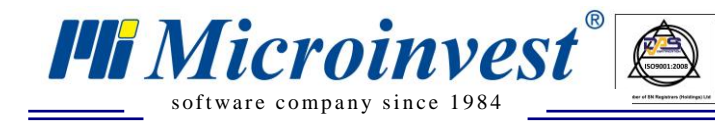

#### **3. Выберите дату и время.**

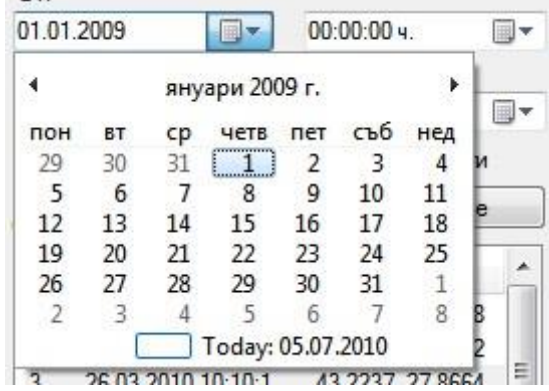

Система выберет GPS координаты только в этом временном интервале.

### *Примечание***: Отметка «Показывать только действительные координаты» пропускает координаты без покрытия GPS сигнала.**

### **4. Нажатие кнопки Загрузка.**

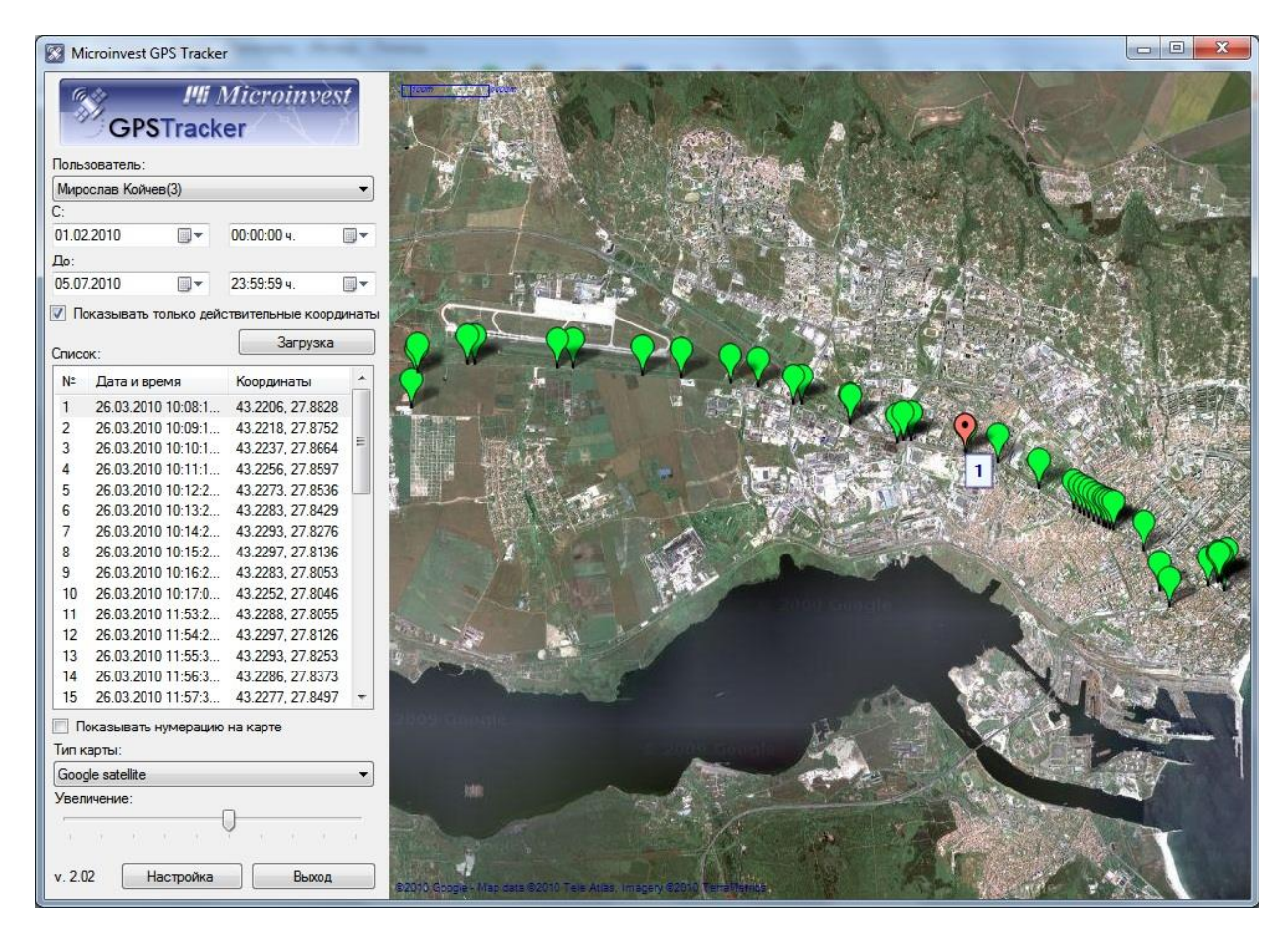

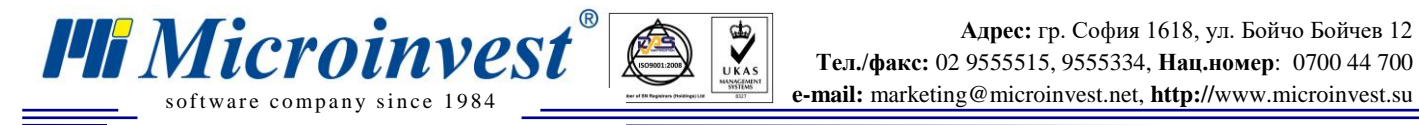

## <span id="page-8-0"></span>**Настройка** *Microinvest* **Склад Pro Mobile для записи GPS координат.**

**1. Запустите Microinvest Склад Pro Mobile на мобильном устройстве.**

### **2. Откройте меню Настройки -> Настройки... -> GPS**

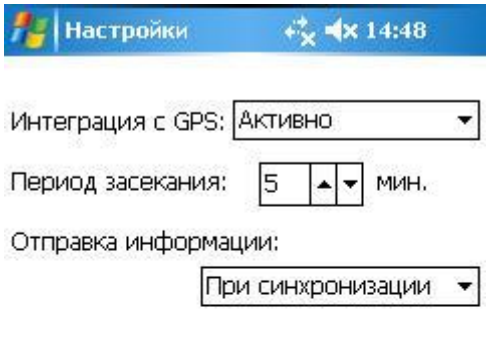

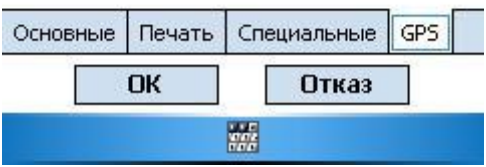

*Интеграция с GPS* – выберите **Активно**.

*Период засекания* – через какой интервал нужно засекать и записывать GPS координаты.

*Отправка информации* – Выберите **При синхронизации** или через определенный интервал, если мобильное устройство имеет постоянную связь с базой (с помощью мобильной GSM сети).

### *Примечание***: Использование встроенного GPS приемника может уменьшить время жизни батареи.**

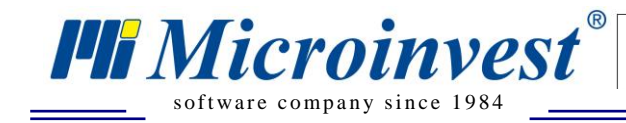

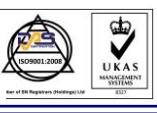

Адрес: гр. София 1618, ул. Бойчо Бойчев 12 Тел./факс: 02 9555515, 9555334, Нац.номер: 0700 44 700 e-mail: marketing@microinvest.net, http://www.microinvest.su

### Примечания читателя

<span id="page-9-0"></span>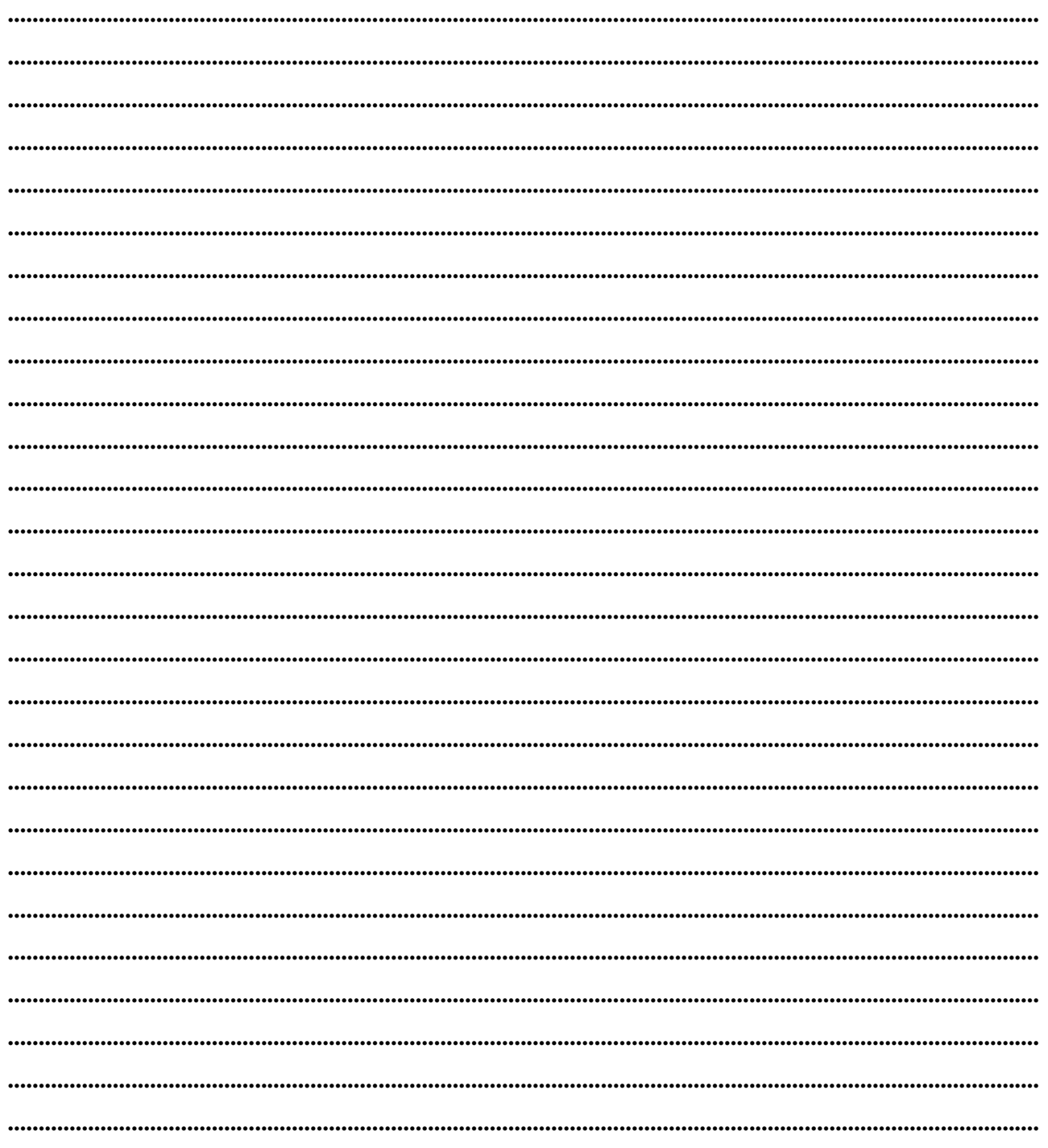

Mücroünvest

Болгария, 1632 София ул. Бойчо Бойчев 12 Телефоны: (00 359) 2 955-55-15, 2 955-53-34 e-mail: marketing@microinvest.net База знаний **Форум Microinvest** © Microinvest, 2018r.